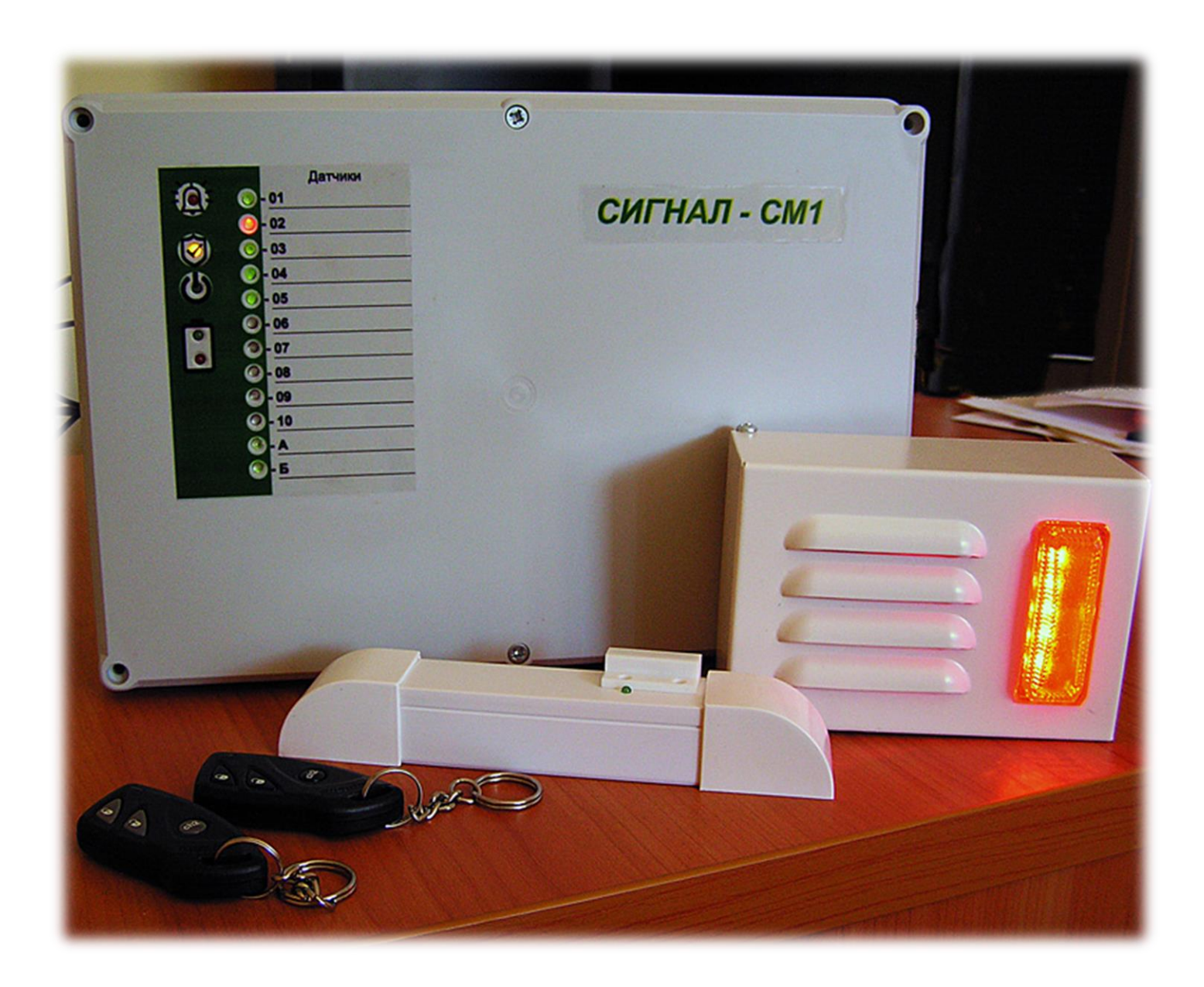

# Сигнал-СМ1 Охранная сигнализация

РУКОВОДСТВО ПО ЭКСПЛУАТАЦИИ

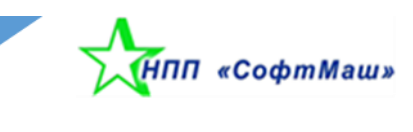

## Оглавление

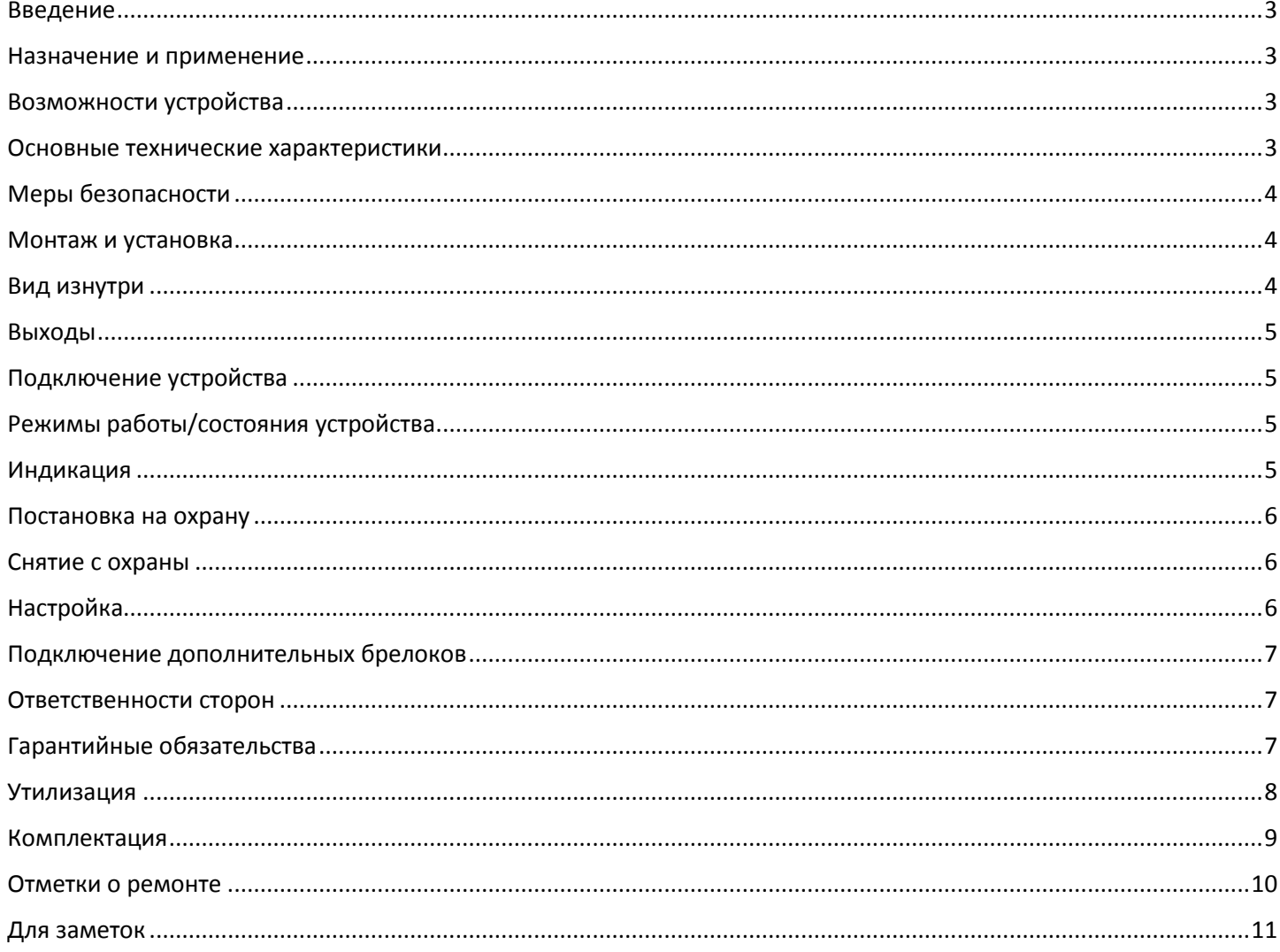

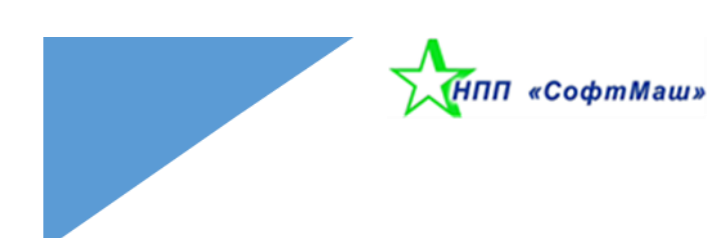

#### <span id="page-2-0"></span>Введение

Данное руководство предназначено для ознакомления с назначением, установкой, эксплуатацией и программированием ОС Сигнал-СМ1.

В описании приняты следующие сокращения:

**АКБ** – аккумуляторная батарея;

- **БД** беспроводной датчик;
- **ИП** информационная панель;
- **ОС** охранная сигнализация;
- **ПД** проводной датчик;
- **СЗО** свето-звуковой оповещатель (сирена);
- **СИС** светодиод индикатор состояния.

#### <span id="page-2-1"></span>Назначение и применение

ОС Сигнал-СМ1 предназначена для охраны малых и средних объектов (квартир, офисов, дач, гаражей) со световым и звуковым оповещением.

#### <span id="page-2-2"></span>Возможности устройства

- Поддержка до 12 датчиков:
	- o 10 беспроводных;
		- o 2 проводных;
- индикация состояния датчиков, питания, состояния АКБ;
- звуковая сигнализация ошибок и режимов работы;
- прибор совместим:
	- o по беспроводным каналам с БД фирмы СофтМаш;
	- o по проводным линиям с любыми датчиками, подключаемыми к шлейфам (NO- нормальноразомкнутый, NC – нормально замкнутый);
- выход для подключения СЗО;
- выход для подключения выносного СИС;
- контроль наличия сети 220В;
- постановка и снятие с охраны с помощью дистанционных брелоков (до 4-х единиц);
- настройка длительности звучания СЗО;
- настройка времени задержки на вход/выход из охраняемого объекта;
- восстановление заводских настроек;
- контроль заряда АКБ;

#### <span id="page-2-3"></span>Основные технические характеристики

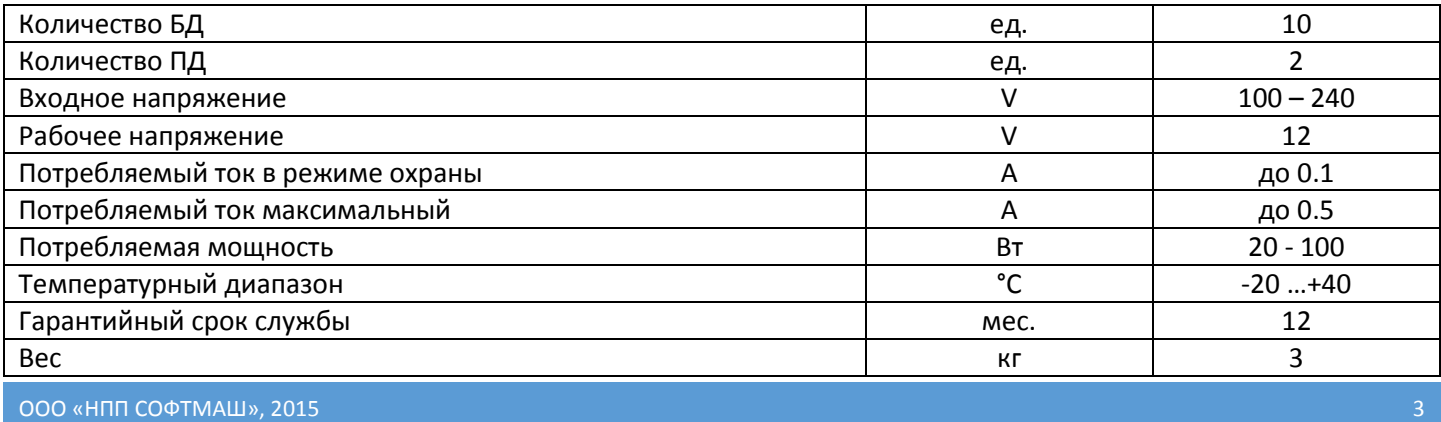

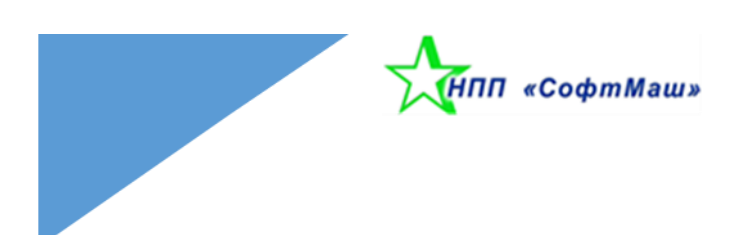

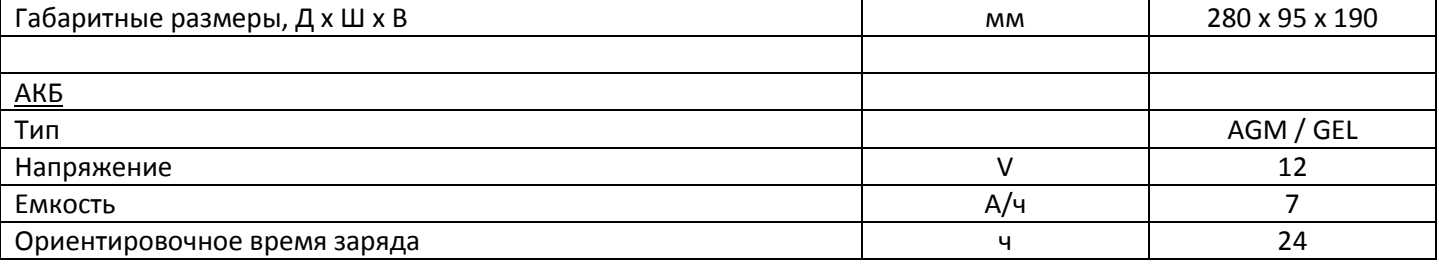

## <span id="page-3-0"></span>Меры безопасности

Установку, снятие и ремонт устройства необходимо производить при выключенном напряжении питания.

#### <span id="page-3-1"></span>Монтаж и установка

Допускается как навесной монтаж, так и настольная установка. Следует соблюдать вертикальное расположение устройства. При установке устройства следует уделить внимание, чтобы устройство имело возможность естественной вентиляции. Устройство должно быть надежно зафиксировано, чтобы избежать обрыва подводимых проводников при смещении корпуса.

## <span id="page-3-2"></span>Вид устройства изнутри

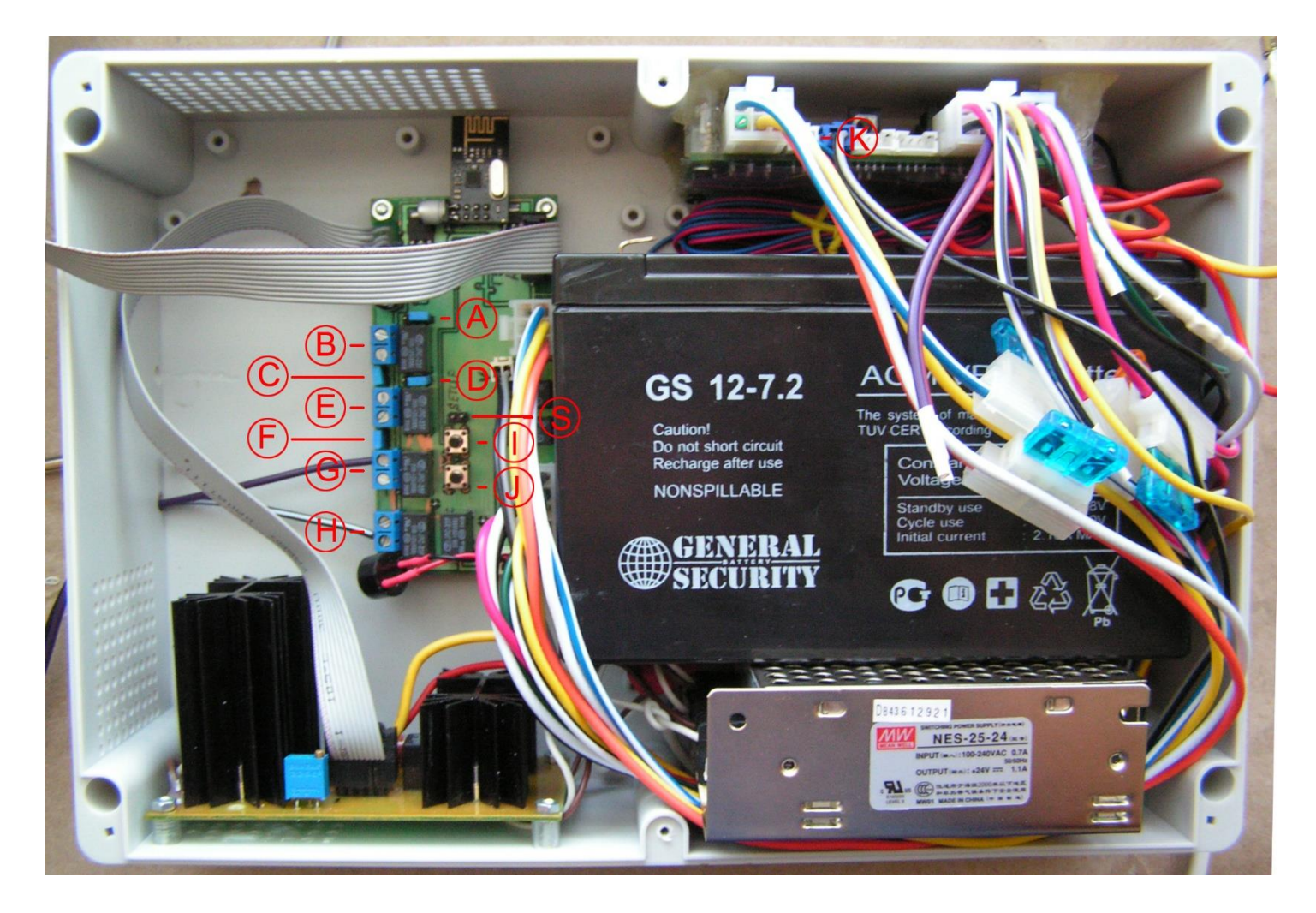

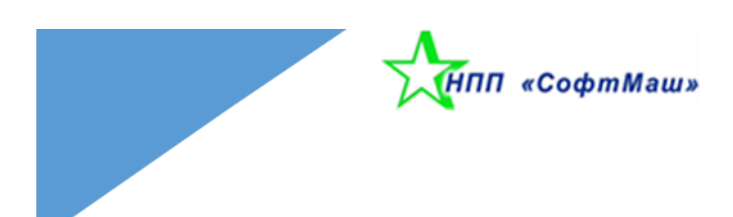

# <span id="page-4-0"></span>Брелок. Внешний вид

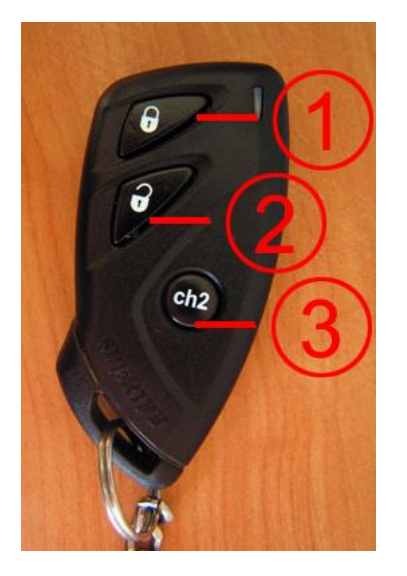

## Выходы

На плате ОС Сигнал-СМ1 расположено 10 выходов.

«Сирена» (4 шт.) - выход предназначен для подключения СЗО. Выход переключается в активное состояние в режиме тревоги.

«Светодиод» (2 шт.) – выход предназначен для подключения выносного СИС. Сигнализирует о постановке / снятии с охраны. Выход переключается в активное состояние в режиме «охрана».

Проводные контакты А (2 шт.) и Б (2 шт.) для проводных датчиков. Выход 5В.

## <span id="page-4-1"></span>Подключение устройства

- 1. Подключите проводные датчики А и Б к клеммам B и E.
- 2. Подключите выносной СИС ОС к клемме K.
- 3. Подключите СЗО к клеммам G и H.
- 4. Подключите АКБ.
- 5. Подайте питание 220В.

#### **Обратите внимание!**

<span id="page-4-2"></span>ПРИ ПОДКЛЮЧЕНИИ ДАТЧИКОВ, СВЕТОДИОДА, СИРЕНЫ, АККУМУЛЯТОРА СОБЛЮДАЙТЕ ПОЛЯРНОСТЬ!!!

## Режимы работы/состояния устройства

Охрана. Устройство отслеживает состояние датчиков. В случае срабатывания одного из них, состояние отображается на ИП. Срабатывает СЗО.

Без охраны. Устройство отслеживает состояние датчиков. В случае срабатывания одного из них, состояние отображается на ИП.

Настройка. Устройство находится в режиме конфигурации.

#### <span id="page-4-3"></span>Индикация

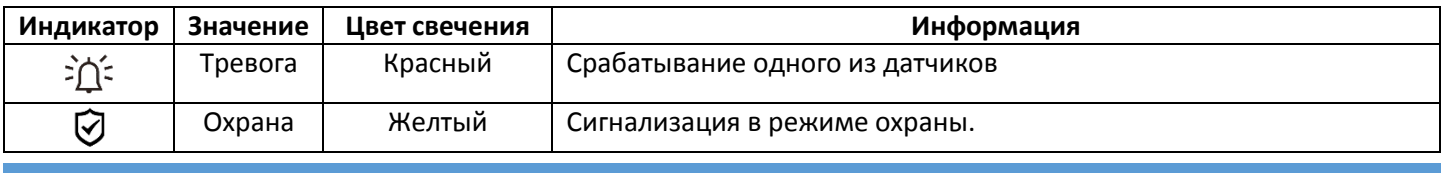

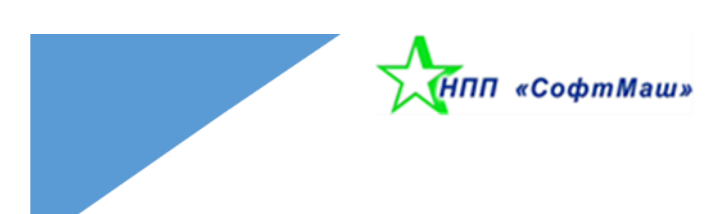

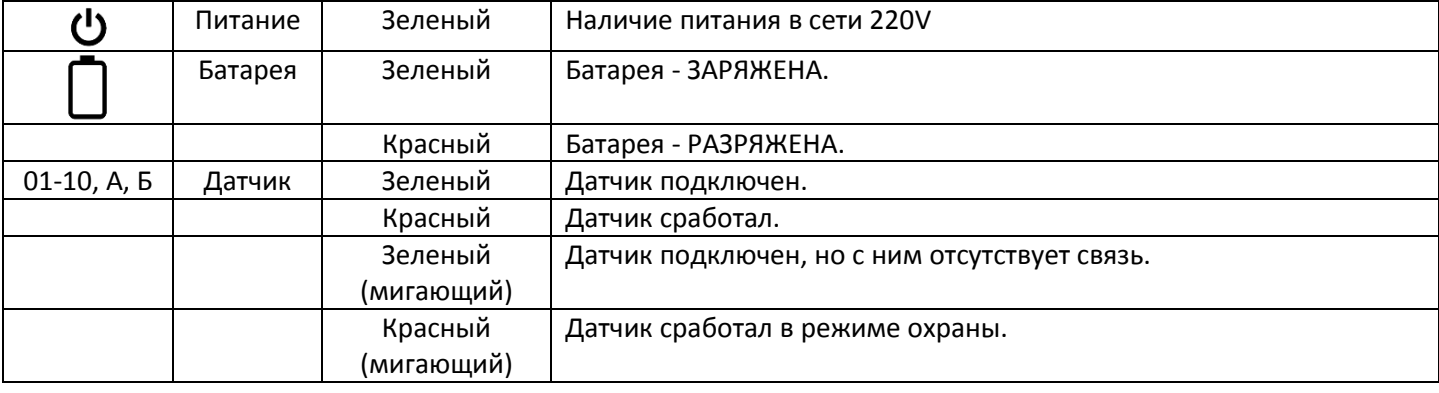

#### <span id="page-5-0"></span>Постановка на охрану

Постановка производится путем нажатия кнопки 1 на брелоке. Постановка сопровождается однократным коротким звуковым сигналом подтверждения. На ИП отображается соответствующий индикатор. Выносной СИС медленно мигает.

#### **ОС находится в состоянии «Охрана».**

## Срабатывание ОС

Срабатывание происходит в результате срабатывания одного или нескольких датчиков. Устройство активирует СЗИ и индицирует факт срабатывания на ИП. Мигает индикатор «Тревога», а также мигает красным индикатор сработавшего датчика. Выносной СИС мигает несколькими вспышками с паузой.

Процесс звукового сопровождения СЗИ длится 2 мин. После этого система прекращает звуковое сопровождение СЗИ. На ИП отображается факт срабатывания, описанный выше.

**ОС находится в состоянии «Охрана».**

### Прерывание звукового сигнала срабатывания ОС

Производится путем двойного нажатия кнопки 2 на брелоке. При этом на ИП мигает индикатор «Тревога», а также мигает красным сработавший датчик. Выносной СИС мигает несколькими вспышками с паузой.

#### **ОС находится в состоянии «Без охраны».**

#### <span id="page-5-1"></span>Снятие с охраны

Снятие производится путем нажатия кнопки 2 на брелоке. Снятие сопровождается двумя короткими звуковыми сигналами подтверждения. На ИП гаснет соответствующий индикатор. Выносной СИС погашен.

**ОС находится в состоянии «Без охраны».**

## Сброс индикации срабатывания ОС

Сброс индикации факта срабатывания ОС производится путем двойного нажатия кнопки 2 на брелоке с интервалом 1 сек.

**ОС находится в состоянии «Охрана».**

#### <span id="page-5-2"></span>Настройка

При первичной подаче питания устройство находится в состоянии «без охраны». Все индикаторы БД потушены. При последующей настройке горят индикаторы уже зарегистрированных БД.

Режим «настройка» активируется с помощью перемычки S. На ИП мигают индикаторы «Тревога» и «Охрана».

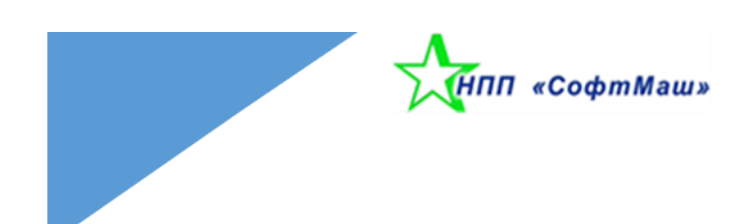

Активация проводных датчиков производится при помощи перемычек C и F. Тип подключения NO или NC задается перемычками A и D.

Подключение БД. На БД нажать и держать кнопку «Установка». На ИП ОС должен загореться красным цветом очередной порядковый номер добавленного датчика. Отпустить кнопку на БД. Датчик присоединён.

При нажатии на кнопку I происходит сброс всех подключенных БД к ОС. Необходимо выполнить повторное подключение каждого БД.

Завершить режим настройки путем деактивации перемычки S.

## <span id="page-6-0"></span>Подключение дополнительных брелоков

#### **Обратите внимание!**

При регистрации нового кода брелока в память ОС все ранее запрограммированные коды брелоков стираются, поэтому коды всех используемых брелоков (до четырех) должны быть запрограммированы заново за один цикл!!!

- 1. Снять ОС с охраны.
- 2. Активировать режим настройки.
- 3. Нажать кнопку J. Загорается зеленая подсветка, индицирующая о готовности.
- 4. Подается один сигнал СЗИ.
- 5. Нажать и удерживать кнопку 1 на брелоке. Подается один длинные сигнал СЗИ, подтверждающий регистрацию брелока.
- 6. Пункт 5 выполняется для каждого брелока.
- 7. Подается один короткий и один длинный сигнал СЗИ, индицирующие о завершении процедуры. Зеленая подсветка гаснет.

#### **Обратите внимание!**

<span id="page-6-1"></span>ПРОЦЕДУРА РЕГИСТРАЦИИ БРЕЛОКОВ ДОЛЖНА БЫТЬ ВЫПОЛНЕНА В ТЕЧЕНИЕ 15 СЕКУНД!!!

#### Ответственности сторон

Предприятие-изготовитель несёт ответственность только в рамках гарантийных обязательств. Фирма не несёт ответственности за ущерб, нанесённый при использовании устройства, как для владельца, так и для третьих лиц. Также предприятие не берет на себя ответственность за качество установки, монтажа устройства и соответствие характеристик аккумуляторной батареи. Вся ответственность за использование устройства ложится на пользователя.

## <span id="page-6-2"></span>Гарантийные обязательства

Фирма-изготовитель берет на себя обязательства за работу самого устройства и гарантийному ремонту устройства в течение 1 года с момента продажи. Гарантийному обслуживанию не подлежат устройства в случае:

- нарушении правил эксплуатации;
- наличии механических повреждений;
- нарушении гарантийных пломб.

Возврат и обмен устройства осуществляется продавцом, в соответствии с законом «О защите прав потребителей».

## <span id="page-7-0"></span>Утилизация

Удаление и утилизация отработавших свой ресурс АКБ должна обеспечиваться владельцем с соблюдением правил утилизации продуктов, содержащих свинец.

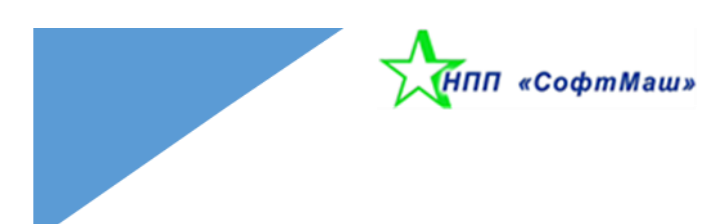

# <span id="page-8-0"></span>Комплектация

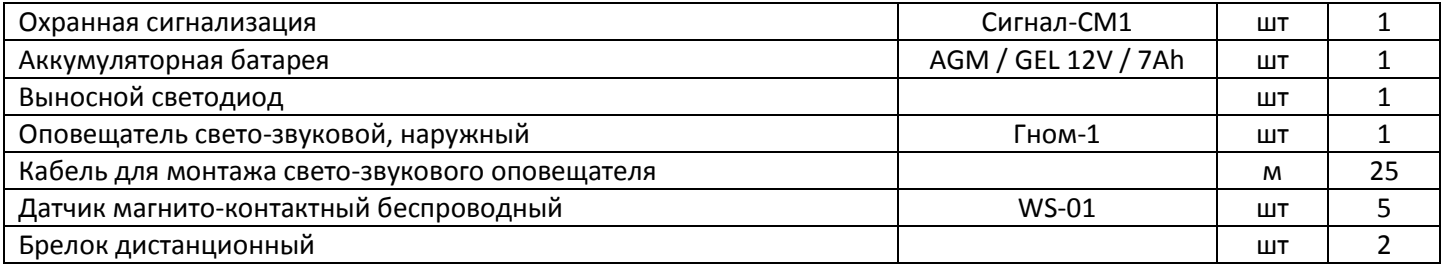

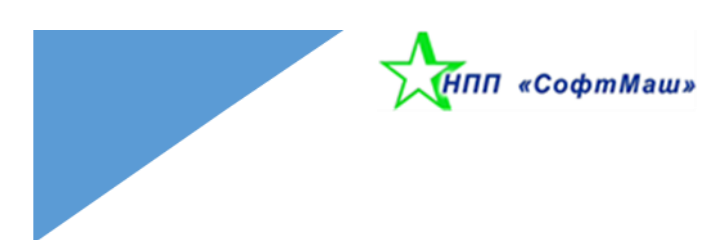

## <span id="page-9-0"></span>Отметки о ремонте

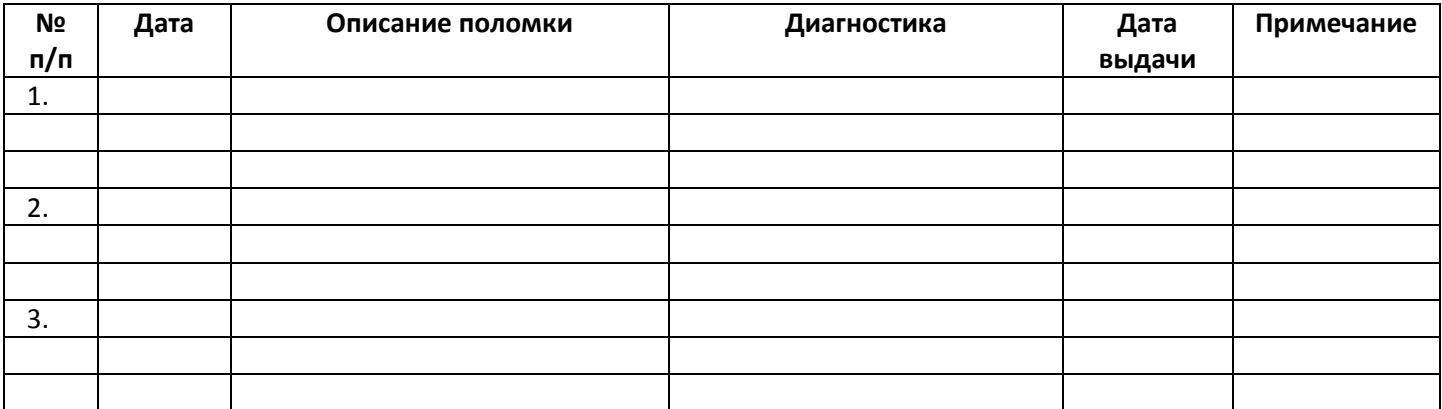

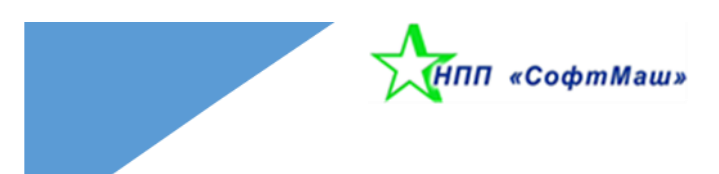

## <span id="page-10-0"></span>Для заметок

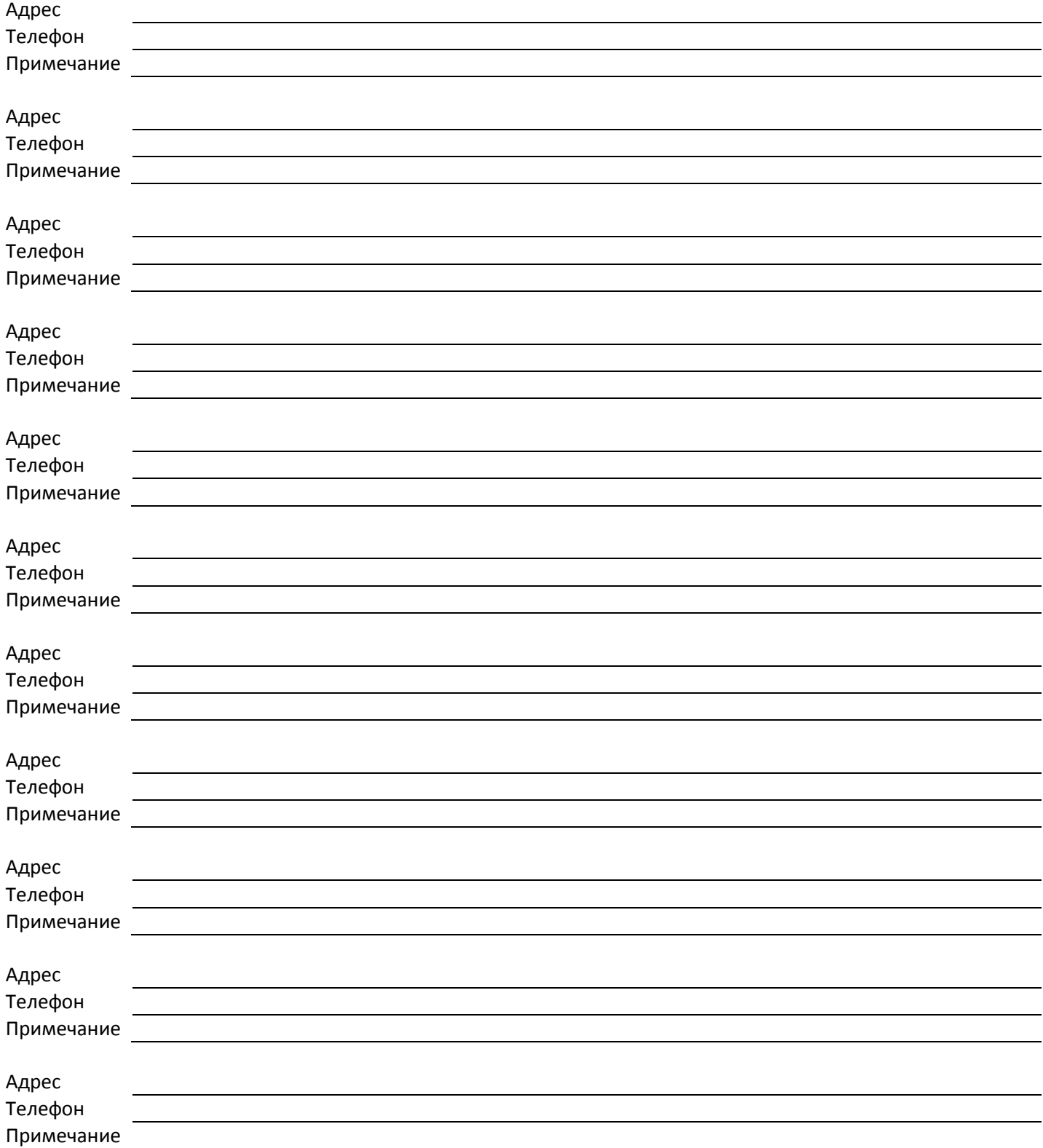